# **WYJĘCIE I WYMIANA DYSKU TWARDEGO**

**Ważne informacje:** Profesjonalne urządzenie magazynujące DAS firmy LaCie zapewnia natychmiastowe aktualizacje dotyczące kondycji obudowy i dysków twardych. Oprócz wskaźników stanu LED można skonfigurować system w celu wysyłania alertów e-mail (patrz [LaCie Desktop Manager](http://manuals.lacie.com/pl/manuals/2big-tbt2/lacie-desktop-manager)). Zdecydowanie zaleca się, aby natychmiast rozwiązywać wszystkie problemy związane z ostrzeżeniami i alertami. Zignorowanie potencjalnego problemu lub pilnego alertu sprzętowego może doprowadzić do nienaprawialnego uszkodzenia urządzenia DAS i poważnej utraty danych.

# WYJĘCIE DYSKU TWARDEGO

#### RAID FAST

**Ważne informacje:** LaCie nie ponosi odpowiedzialności za utratę danych i nie może zagwarantować, że Twoje dane zostaną zapisane po wykonaniu poniższych czynności.

Jeśli wyjmiesz dysk twardy z niezabezpieczonej matrycy, podczas gdy LaCie 2big jest włączony, **możesz stracić wszystkie swoje dane**. Jeżeli jeden z dysków w trybie RAID FAST został usunięty i kontrolka z przodu świeci się na czerwono, spróbuj wykonać następujące czynności:

- 1. Wyłącz urządzenie poprzez długie naciśnięcie podświetlanego przycisku z przodu lub odłączając kabel zasilający od urządzenia.
- 2. Wyjmij i ponownie włóż dysk z czerwoną diodą.
- 3. Odczekaj 10 sekund i jeśli trzeba, podłącz kabel zasilający do urządzenia.
- 4. Włącz LaCie 2big, naciskając przycisk LED z przodu.

**Ważne informacje:** Dodawanie dysków twardych, które są częścią matrycy LaCie 2big RAID FAST do innej obudowy lub bezpośrednio do komputera, spowoduje uszkodzenie danych.

#### RAID SAFE

Można wyjąć jeden dysk z zabezpieczonej matrycy, gdy urządzenie jest włączone, bez utraty danych. Proces ten określa się jako wymianę "na gorąco" i można ją przeprowadzić, gdy dysk w zabezpieczonej matrycy ulegnie awarii (zob. [Diody i podświetlany przycisk zasilania](http://manuals.lacie.com/pl/manuals/2big-tbt2/led) wskazania zdrowotne).

#### RAID JBOD

Każdy dysk twardy w trybie JBOD jest traktowany jako osobny wolumin. Dlatego wyjmowanie jednego z dysków twardych jest podobne do odłączania standardowego dysku typu "plug and play". Przed wyjęciem dysku twardego wysuń jego woluminy z komputera. Aby uzyskać instrukcje, jak prawidłowo wysunąć dysk twardy, zob. [Odinstalowanie napędu.](http://manuals.lacie.com/pl/manuals/2big-tbt2/unmounting)

Jeśli jeden napęd zostanie nieprawidłowo wyjęty, możliwe jest, że obydwa urządzenia zostaną usunięte w tym samym czasie. Jednak wolumin dysku twardego, który jest w gnieździe pojawi się ponownie.

# WYMIANA DYSKU TWARDEGO

Przednia kontrolka pozwala poznać stan macierzy RAID.

- Świeci na niebiesko: macierz RAID jest zdrowa.
- Miga na czerwono (tylko SAFE): matryca RAID jest zdegradowana.
- Świeci na czerwono: macierz RAID jest uszkodzona.

W przypadku uszkodzenia dysku twardego dioda zmieni kolor na czerwony lub wyłączy się, co umożliwi identyfikację szuflady, którą należy wymienić. Diody napędu znajdują się na górnej części szuflady.

**Ważne informacje:** Skontaktuj się ze sprzedawcą lub z pomocą techniczną LaCie, jeśli dysk twardy lub część przestanie działać. Obudowy LaCie 2big, napędy i części, które nie działają prawidłowo i są objęte gwarancją, muszą być zastąpione równoważnymi częściami zamiennymi od LaCie. Instalacja napędów i części innych firm spowoduje utratę gwarancji.

#### RAID SAFE: zdegradowany a uszkodzony

Zdegradowana macierz RAID SAFE oznacza, że jeden z dysków twardych zawiódł i ochrona RAID nie działa. Jednak dane pozostają nienaruszone na zdrowym dysku twardym i można nadal korzystać z urządzenia. Ochrona RAID zacznie działać po zainstalowaniu nowego dysku twardego oraz gdy macierz przeprowadzi synchronizację danych.

Uszkodzona macierz RAID SAFE oznacza, że oba dyski twarde zawiodły lub dysk twardy zawiódł podczas synchronizacji RAID. Wszystkie dane zostaną utracone, jeśli RAID jest uszkodzona.

### Wyjmij uszkodzony dysk twardy

**Ważne informacje:** NIE należy usuwać uszkodzonego dysku twardego przed otrzymaniem nowego dysku od LaCie. Obie kieszenie napędu muszą pozostać w komorze, aby zapewnić prawidłowy przepływ powietrza.

**Uwaga:** Ciągłe używanie urządzenia może doprowadzić do rozgrzania się dysków. Podczas otwierania wnęki i wyjmowania dysku twardego należy zachować ostrożność.

1. Połóż palec we wcięciu na górze uchwytu wnęki napędu i delikatnie wyciągnij go z LaCie 2big.

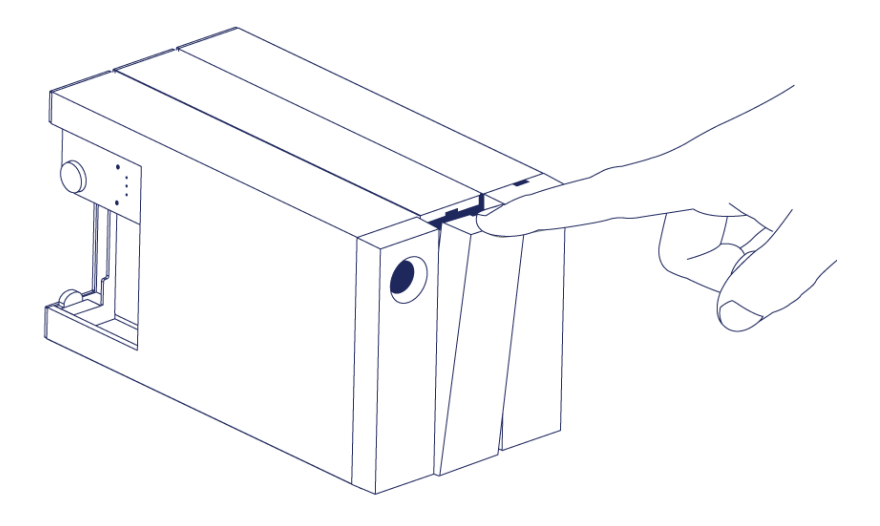

2. Chwyć uchwyt kieszeni dysku i ostrożnie ją wyciągnij. Umieść kieszeń dysku twardego na płaskiej, równej powierzchni.

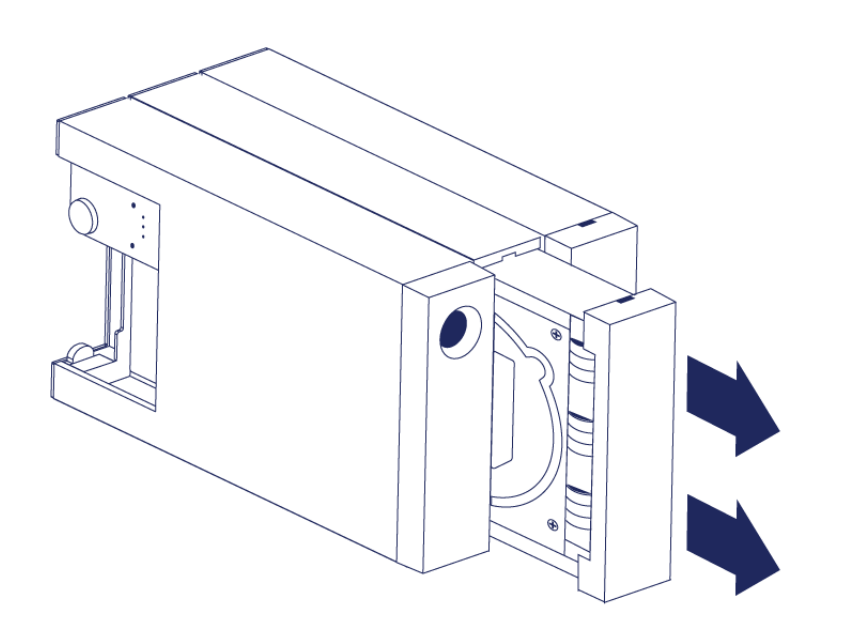

### Zainstaluj nowy dysk twardy

**Ważne informacje:** Uszkodzony dysk twardy objęty gwarancją należy wymienić na nowy od LaCie. Wymienne dyski twarde do LaCie 2big są wysyłane w kieszeniach.

Poniższe czynności mogą być wykonywane, gdy obudowa jest włączona bądź wyłączona.

- 1. Przed wzięciem nowego dysku twardego do rąk upewnij się, że jest prawidłowe uziemienie, aby uniknąć wyładowań elektrostatycznych.
- 2. Ostrożnie włóż kieszeń nowego dysku twardego do pustej wnęki. Poczujesz lekki opór, gdy kieszeń napędu będzie niemal wsunięta. Delikatnie popchnij uchwyt kieszeni napędu, aż zaskoczy na miejsce.

# STAN PO WYMIANIE DYSKU TWARDEGO

Patrz tabela poniżej dla zachowania macierzy RAID po wymianie dysku twardego:

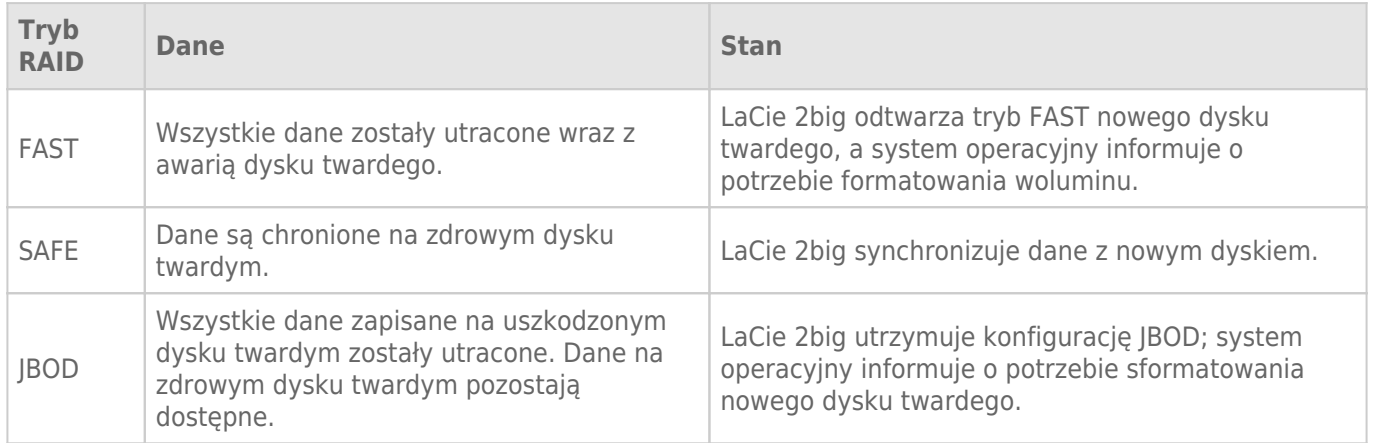

### Czas konfiguracji RAID

W poniższej tabeli podano szacowany czas konfiguracji RAID.

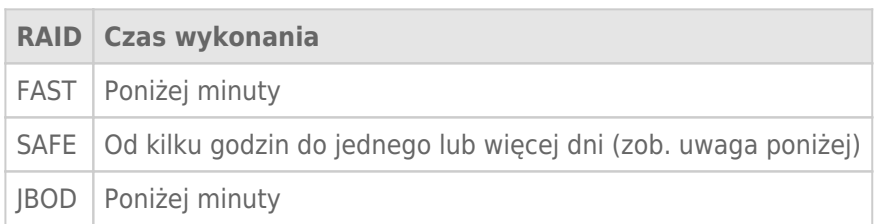

Czas wykonania synchronizacji RAID SAFE zależy od całkowitej pojemności dysku twardego. Choć czas synchronizacji może wynosić kilka godzin, natychmiast można zacząć używać woluminu, inicjując go za pomocą systemowego narzędzia do obsługi dysków (zob. [Formatowanie](http://manuals.lacie.com/pl/manuals/2big-tbt2/formatting)).

Trwająca synchronizacja RAID może mieć wpływ na wydajność.

#### Automatyczne wyłączanie i synchronizacja RAID SAFE

Ogólnie rzecz biorąc, LaCie 2big wyłącza się wraz z wyłączeniem komputera. Jednak urządzenie pozostaje włączone, jeśli jest w trakcie synchronizacji RAID SAFE.